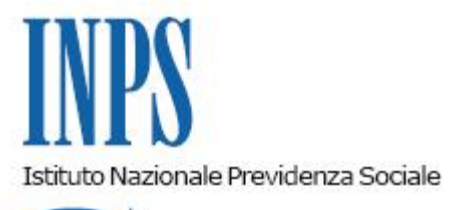

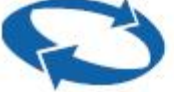

#### *Direzione Centrale Entrate*

**Roma, 06-07-2015**

**Messaggio n. 4580**

Allegati n.2

OGGETTO: **Sportello unico. Richieste del 1° luglio 2015. Rilascio versione 4.0.1.34 del 1.7.2015.**

### **TESTO CONGIUNTO INPS INAIL CNCE**

A seguito dell'avvio del nuovo servizio *Durc On Line*, sono stati effettuati alcuni adeguamenti in [www.sportellounicoprevidenziale.it](http://www.sportellounicoprevidenziale.it/) e sono state disabilitate le richieste di DURC finora previste.

Nonostante l'avviso pubblicato nell*'home page* dell'applicativo, nella giornata del 1° luglio alcuni utenti, soprattutto stazioni appaltanti, hanno continuato ad effettuare richieste di Durc selezionando le nuove tipologie disponibili, indicando dati incongruenti con le stesse.

Per impedire l'inoltro di ulteriori richieste anomale alle ore 18,30 del 1° luglio 2015 l'applicativo è stato reso disponibile agli utenti esterni **per la sola consultazione**. L'home page visualizzabile attualmente è riportata nell'allegato 1.

Come specificato nell'avviso, per tutte le richieste con data 1° luglio 2015 pervenute tramite Sportello Unico Previdenziale che **non** riportano le specifiche previste per ciascuna delle tipologie disciplinate dall'art. 9, comma 1, del D.M. 30.1.2015 non deve essere effettuata alcuna istruttoria e non sarà emesso alcun certificato, in quanto gli utenti devono verificare la regolarità contributiva esclusivamente con il nuovo servizio *Durc On Line*.

Non sarà emesso alcun certificato nemmeno per le richieste inoltrate dagli utenti tramite Sportello Unico prima delle ore 9 del 1° luglio, utilizzando le tipologie (appalti pubblici, lavori edili privati, attestazioni SOA, ecc.) previste prima del rilascio dell'ultima versione dell'applicativo.

Si fa riserva di notizie circa la ripresa dell'operatività di Sportello Unico, che dovrebbe rimanere attivo in via transitoria non oltre il 1° gennaio 2017 esclusivamente per le verifiche di regolarità contributiva in presenza di certificazione di crediti, per il pagamento di fatture relative a debiti della P.A. scaduti al 31.12.2012, per la regolarizzazione di lavoratori extracomunitari di cui al D.Lgs. 109/2012 e per la ricostruzione privata in Abruzzo.

Si descrivono gli adeguamenti apportati all'applicativo con la versione 4.0.1.34 per le richieste di Durc – temporaneamente inibite - previste dall'art. 9, comma 1 del decreto, già illustrate al paragrafo 6 della circolare Inail 61/2015 e al paragrafo 8 della circolare Inps 126/2015.

L'unica richiesta effettuabile in [www.sportellounicoprevidenziale.it](http://www.sportellounicoprevidenziale.it/) è "*Altra Tipologia*" per "*Altri usi consentiti dalla legge*", impostata automaticamente dal sistema. L'utente deve quindi selezionare una delle seguenti opzioni inserendo un *flag* nella corrispondente casella:

- *DURC con certificazione crediti P.C.C.*
- *DURC fatture P.A. debiti scaduti 31.12.2012*
- *DURC regolarizzazione extracomunitari*
- *DURC ricostruzione privata sisma Abruzzo*

La schermata visualizzata dall'utente è riportata nell'allegato 2.

#### **1. DURC con certificazione crediti P.C.C.**

La casella è selezionabile solo da un utente SA/AP o da un utente Azienda o Intermediario (sono escluse le SOA); se la richiesta è effettuata da un soggetto diverso la procedura propone il messaggio "*La richiesta non può essere accettata, utilizzare il servizio Durc On Line attivo dal 1° luglio 2015 in [www.inps.it](http://www.inps.it/) e [www.inail.it"](http://www.inail.it/)*

L'utente deve obbligatoriamente compilare il campo "specifica uso" a testo libero per indicare i dati della certificazione, in caso contrario la procedura propone il messaggio "*E' obbligatorio inserire la specifica dell'uso*".

Si ricorda che nel certificato di regolarità emesso da Sportello Unico devono essere indicati i dati identificativi della *"Richiesta Durc"* prodotta attraverso la "*Piattaforma per la certificazione dei crediti*" appositamente istituita dal Ministero dell'Economia e delle Finanze, l'importo disponibile dopo l'attivazione della funzione *"Verifica la capienza per l'emissione del Durc"* e quello del debito contributivo accertato nei confronti del contribuente, in modo che la stazione appaltante possa procedere all'attivazione dell'intervento sostitutivo.

#### **2. DURC fatture P.A. debiti scaduti 31.12.2012**

La casella è selezionabile solo da un utente SA/AP (sono esclusi Aziende, Intermediari e SOA); se la richiesta è effettuata da un utente diverso la procedura propone lo stesso messaggio del punto 1*.*

L'utente deve obbligatoriamente compilare il campo "specifica uso" a testo libero per indicare la data della fattura, in caso contrario la procedura propone il messaggio "*E' obbligatorio inserire la specifica dell'uso*".

Per questi Durc, rientranti nell'ambito applicativo dell'art. 6, comma 11-ter, del DL 35/2013 convertito con modificazioni dalla legge 64/2013, la regolarità deve infatti essere accertata alla data di emissione della fattura.

#### **3. DURC regolarizzazione extracomunitari**

La casella è selezionabile solo dalle utenze rilasciate agli Sportelli Unici per l'Immigrazione; se la richiesta è effettuata da un'utenza diversa la procedura propone lo stesso messaggio del punto 1.

L'utente deve obbligatoriamente compilare il campo "specifica uso" a testo libero per indicare i dati del lavoratore extracomunitario oggetto della dichiarazione di emersione, in quanto la verifica della regolarità è limitata agli obblighi contributivi relativi allo specifico lavoratore indicato (art. 5 D.Leg. 109/2012 e art. 5, comma 2, lettera a) del DM 29.8.2012).

Anche in questo caso in mancanza della compilazione è proposto il messaggio "*E' obbligatorio inserire la specifica dell'uso*".

#### **4. DURC ricostruzione privata sisma Abruzzo**

La casella è selezionabile solo da un utente SA/AP con sede nella provincia dell'Aquila; se la richiesta è effettuata da un utente diverso la procedura propone lo stesso messaggio del punto 1.

Si ricorda che ai sensi dell'art. 10 del DPCM 4 febbraio 2013, questi Durc sono richiesti dal Comune dell'Aquila e dagli altri Comuni del cratere per verificare la regolarità delle imprese affidatarie o esecutrici dei lavori di ricostruzione e riparazione di edifici privati danneggiati dal sisma del 6.4.2009 per l'erogazione dei contributi alla ricostruzione privata dei centri storici.

L'utente deve obbligatoriamente compilare il campo "specifica uso" a testo libero per indicare la data di ultimazione dei lavori, in caso contrario la procedura propone il messaggio "*E' obbligatorio inserire la specifica dell'uso*".

Per tutte le suddette richieste il sistema richiede la compilazione telematica dei quadri previsti dall'attuale modulo C (richiesta "semplificata").

Il testo della "specifica uso" inserito nel campo a testo libero **non** è riprodotto sul CIP e sul DURC.

Nel CIP e nel DURC è riportata **sempre** la descrizione della casella selezionata, cioè *DURC con certificazione crediti P.C.C., DURC fatture P.A. debiti scaduti 31.12.2012, DURC regolarizzazione extracomunitari, DURC ricostruzione privata sisma Abruzzo o DURC art.9 co.2 DM 30.1.2015.*

I **DURC emessi con esito regolare** riportano la dicitura *"Il presente certificato ha validità di 120 giorni dalla data della richiesta e non può essere utilizzato per finalità diverse da quella per cui è stato rilasciato".*

Contestualmente sono state disabilitate tutte le seguenti richieste di DURC previste in precedenza:

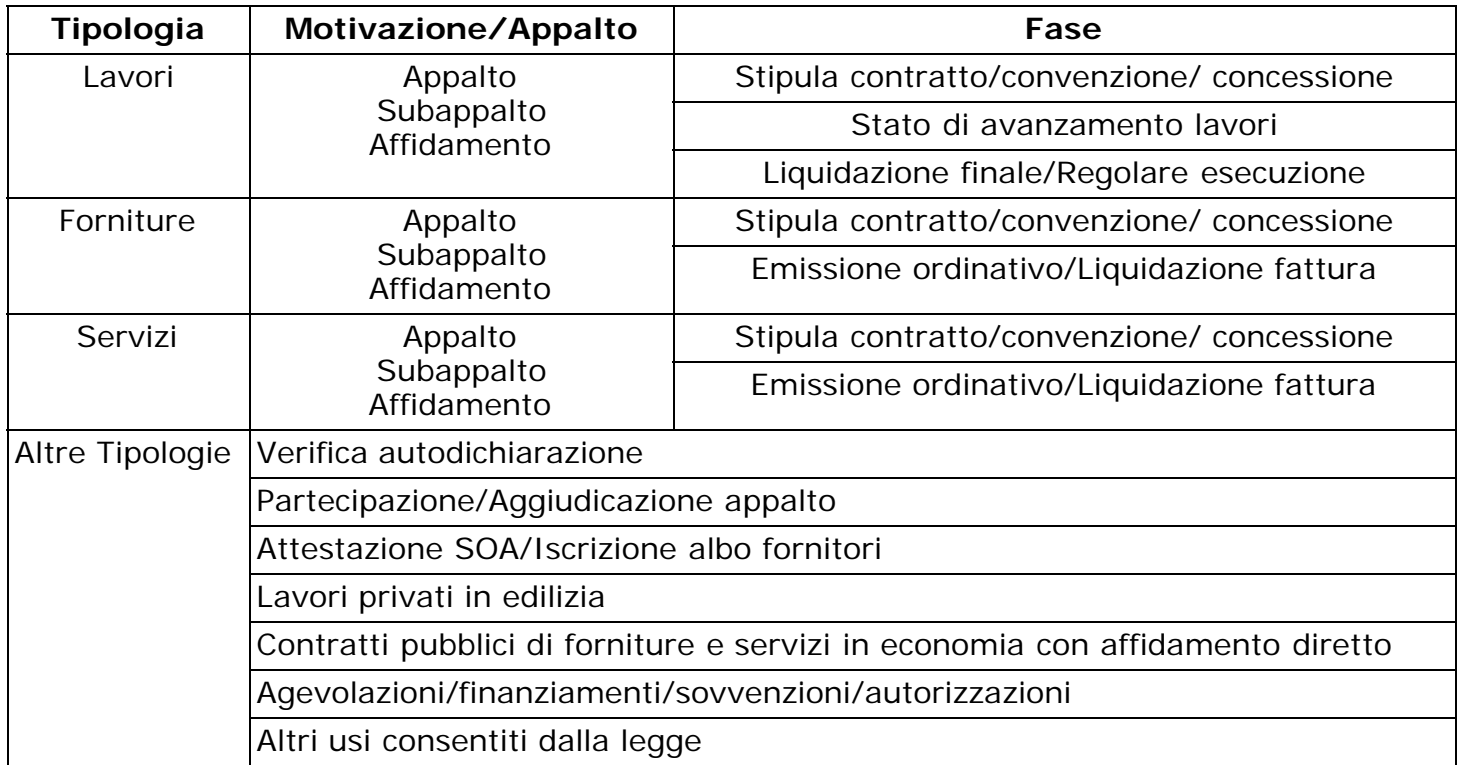

Le richieste per le suddette tipologie presentate dagli utenti tramite Sportello Unico con data di protocollo/CIP anteriore al 1° luglio 2015 ancora in istruttoria devono essere definite con l'emissione del relativo certificato in Sportello Unico.

Per quanto riguarda i requisiti di regolarità contributiva da applicare ai casi in questione, occorre fare riferimento all'art. 10, comma 5, del D.M. 30.1.2015 secondo cui "*le disposizioni di cui al presente decreto divengono efficaci decorsi 30 giorni dalla pubblicazione nella Gazzetta ufficiale della Repubblica italiana, fatte salve le disposizioni di cui all'art. 3, commi 2 e 3, e agli articoli 5 e 8*".

Da quanto sopra deriva in particolare che le richieste di regolarità ancora in istruttoria riguardanti le **verifiche di autodichiarazioni**, nelle quali le stazioni appaltanti e le amministrazioni procedenti hanno indicato la data alla quale deve essere verificata la regolarità stessa, devono essere definite con esito regolare **se alla data indicata nella richiesta**:

- 1. risultano rateazioni concesse dagli enti ovvero dagli Agenti della riscossione, sospensioni dei pagamenti in forza di disposizioni legislative, crediti in fase amministrativa oggetto di compensazione per la quale sia stato verificato il credito e che sia stata accettata dagli Enti, crediti in fase amministrativa in pendenza di contenzioso amministrativo sino alla decisione che respinge il ricorso e in pendenza di contenzioso giudiziario sino al passaggio in giudicato della sentenza (salva l'ipotesi di cui all'art. 24, comma 3, d.lgs. 46/1999) o infine risultano crediti affidati per il recupero agli Agenti della riscossione per i quali sia stata disposta la sospensione della cartella di pagamento o dell'avviso di addebito a seguito di ricorso giudiziario (ipotesi previste dall'art. 3, comma 2, lettere da a) a f) del decreto);
- 2. risulta uno scostamento non grave tra le somme dovute e quelle versate con riferimento a ciascuna Gestione nella quale l'omissione si è determinata che risulti pari o inferiore ad € 150,00 comprensivi di eventuali accessori di legge (art. 3, comma 3, del decreto);
- 3. risultano sussistenti i requisiti previsti in presenza di procedure concorsuali (art. 5 del decreto).

Resta fermo che, stante la portata generale della previsione di cui all'art. 4, comma 1, del D.M., l'eventuale situazione di irregolarità rilevata in sede di verifica alla data indicata nella richiesta, comporterà l'attivazione del procedimento di regolarizzazione come disciplinato dalla medesima norma. L'intervenuta regolarizzazione, nei termini precisati dalla circolare del Ministero del Lavoro e delle Politiche Sociali n. 19 dell'8 giugno 2015, consentirà l'attestazione della regolarità.

> Il Direttore Generale Cioffi

Sono presenti i seguenti allegati:

Allegato N.1 Allegato N.2

Cliccare sull'icona "ALLEGATI"  $\left\lvert \begin{array}{cc} \mathscr{O} & \mathsf{per} \end{array} \right\rvert$  per visualizzarli.

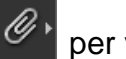

# **Allegato n. 1**

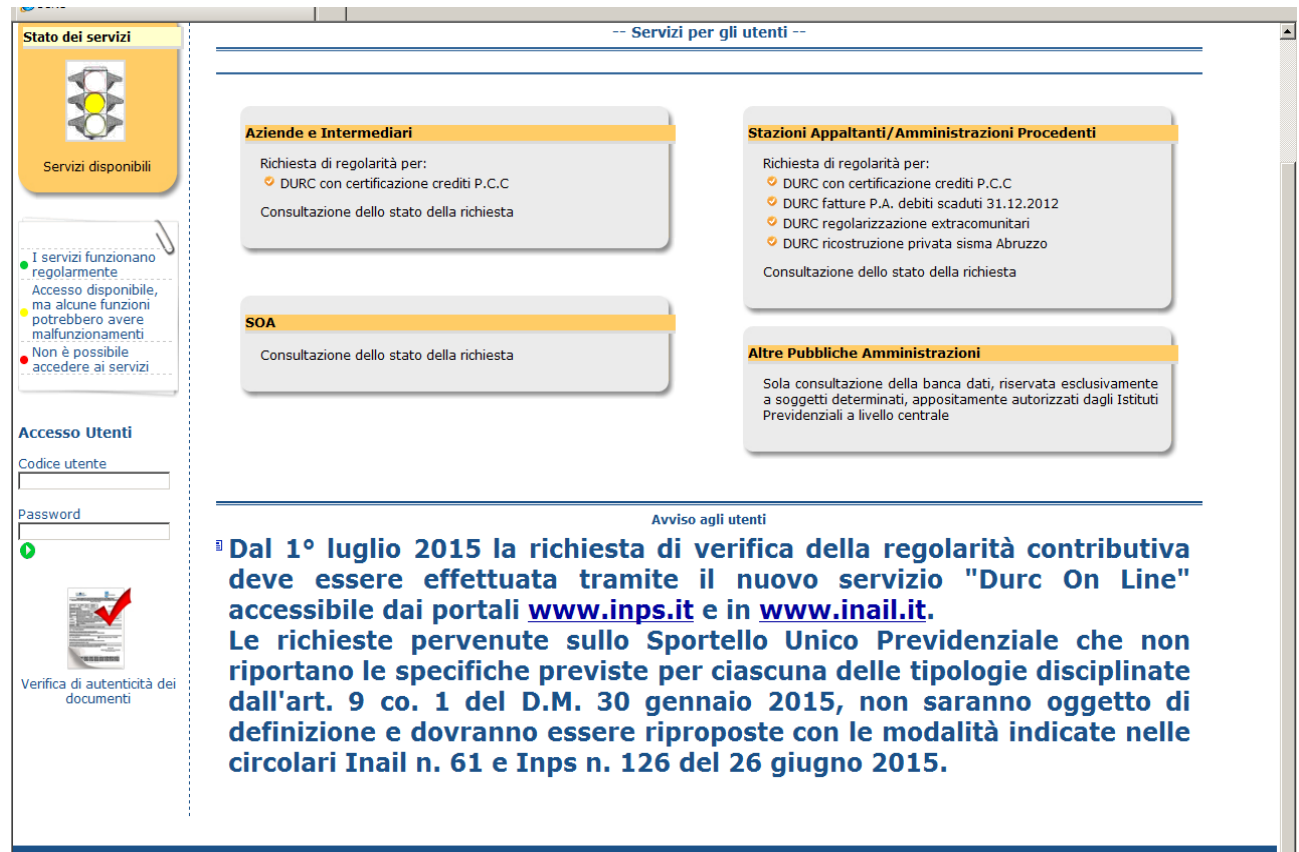

## **Allegato n. 2**

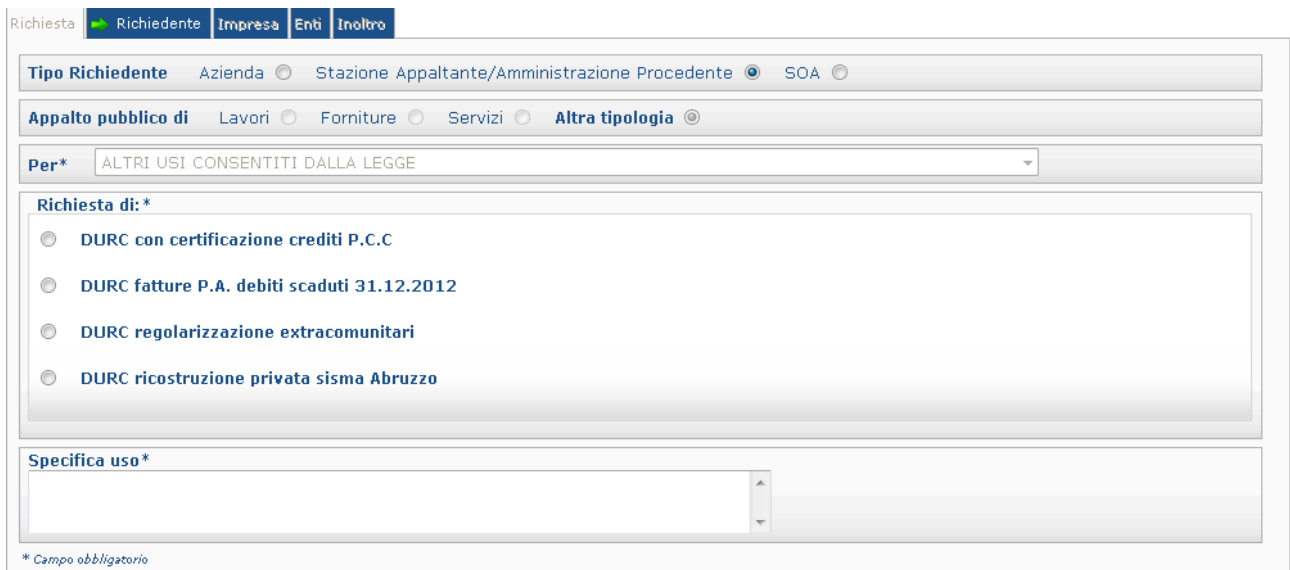